# **3. METODE PENELITIAN BAB III**

### **METODE PENELITIAN**

# **3.1 Lokasi Penelitian**

Terowongan Nanjung Kabupaten Bandung secara geografis berada pada sekitar koordinat -6.938475 LS dan 107.533286 BT di Jalan Nanjung Kecamatan Margaasih Kabupaten Bandung Provinsi Jawa Barat.

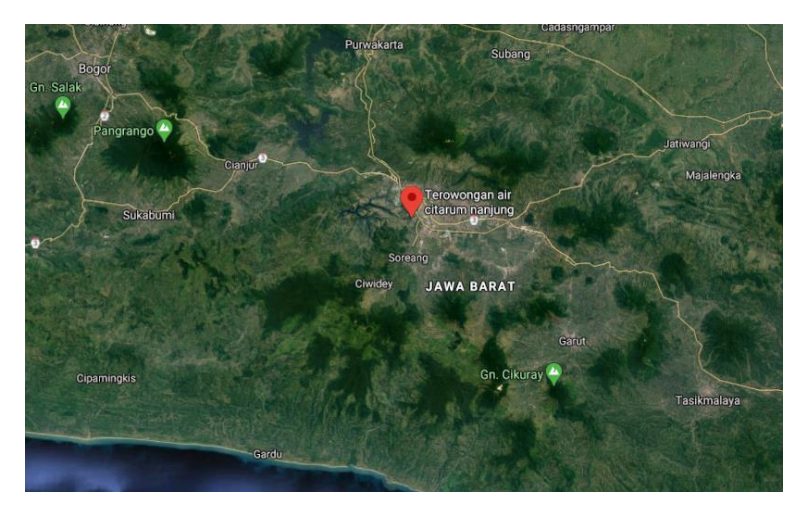

Gambar 3.1 Peta Lokasi Terowongan Nanjung Sumber : *Google Earth*.

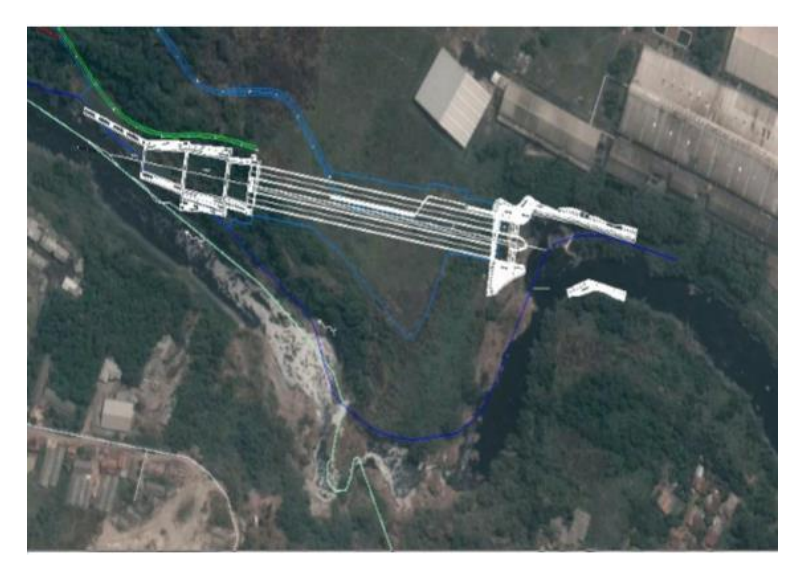

Gambar 3.2 Peta Rencana Terowongan Nanjung Sumber: Balai Besar Wilayah Sungai Citarum Bandung

### **3.2 Metode Pengumpulan Data**

Metode pengumpulan data yang digunakan adalah metode penelitian kepustakaan (*library research*). Yang dimaksud penelitian kepustakaan adalah penelitian yang dilakukan hanya berdasarkan atas karya tertulis, termasuk hasil penelitian baik yang telah maupun yang belum dipublikasikan. Data yang akan dianalisis merupakan data sekunder yang diperoleh dari pihak Balai Besar Wilayah Sungai Citarum. Data yang diperlukan untuk penyusunan tugas akhir ini yaitu :

1. Peta Topografi Lokasi Proyek

Peta topografi lokasi proyek diperlukan untuk mengetahui data koordinat, variasi daerah, dan ketinggian permukaan daaerah pekerjaan terowongan.

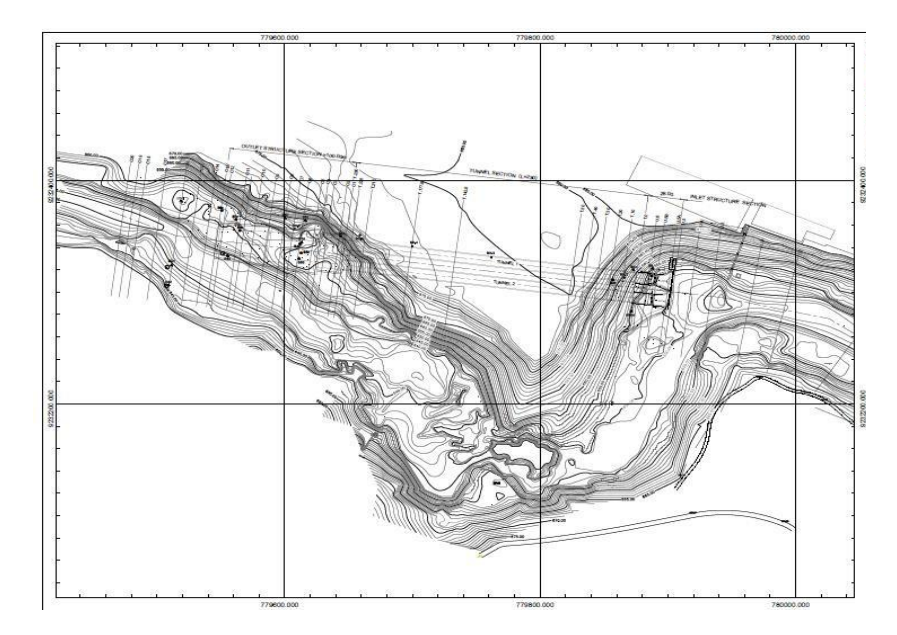

Gambar 3.3 General *Site Plan* Terowongan Nanjung Sumber: Balai Besar Wilayah Sungai Citarum Bandung

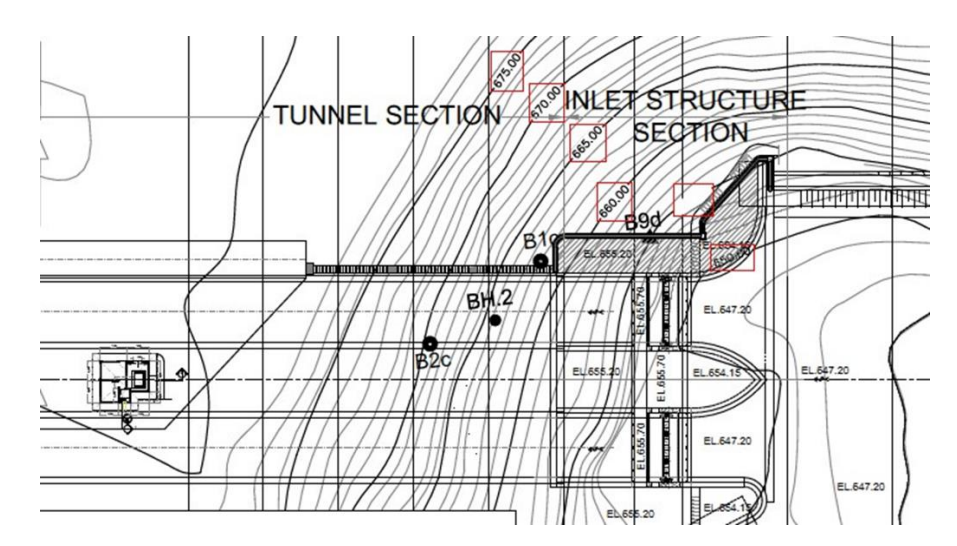

Gambar 3.4 Peta Topografi *Inlet Tunnel* Sumber: Balai Besar Wilayah Sungai Citarum Bandung

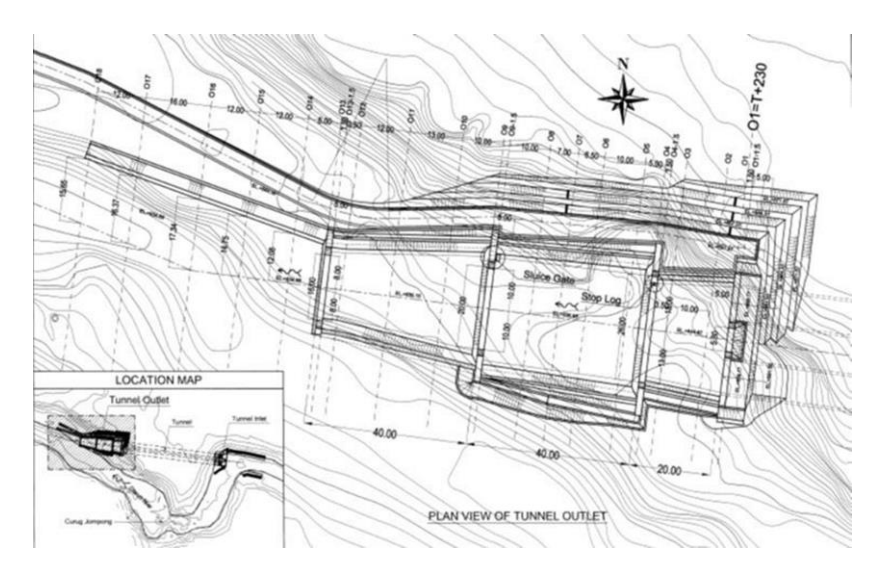

Gambar 3.5 Peta Topografi *Outlet Tunnel* Sumber: Balai Besar Wilayah Sungai Citarum Bandung

# 2. Data Tanah

Data tanah digunakan untuk mengetahui spesifikasi tanah pada terowongan. Diketahui tebal tanah tertinggi di atas bangunan terowongan sebesar 24 meter.

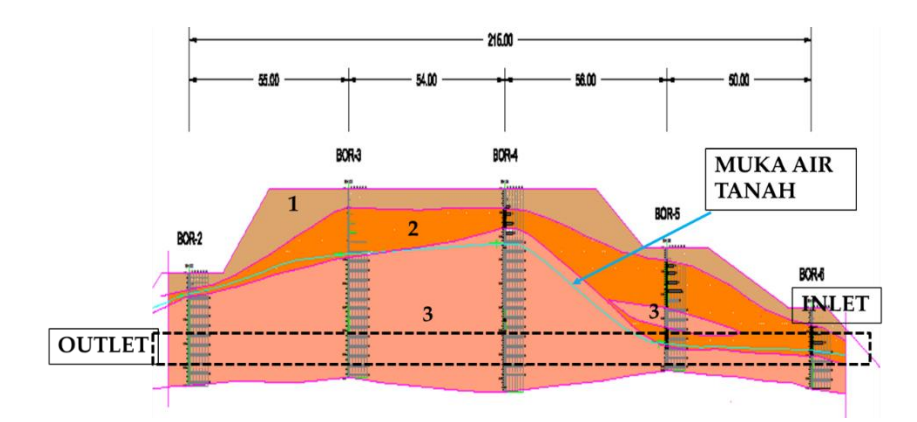

Gambar 3.6 Penampang Statigrafi Bantuan Sumber: Balai Besar Wilayah Sungai Citarum Bandung

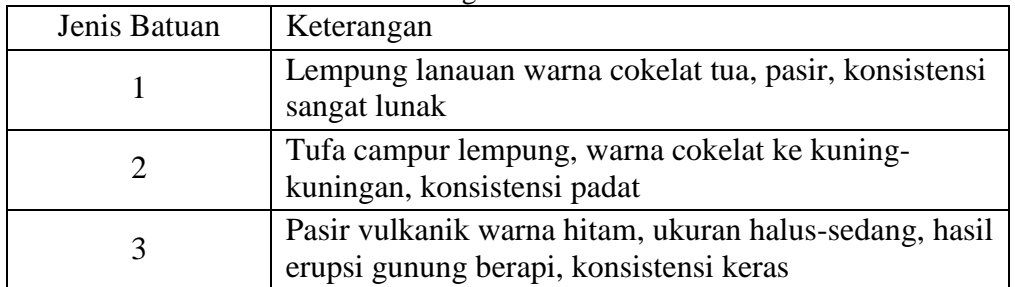

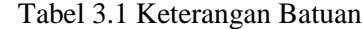

| DEPTH     | R.Q.D  |                         |                                           | <b>BORING</b><br>DEPTH     | H.<br>VALUE        |        |  |
|-----------|--------|-------------------------|-------------------------------------------|----------------------------|--------------------|--------|--|
|           |        | SoliRock<br>Description | Coefficient of<br>Permeablity<br>(cmisec) | SURVEY ELEVATION = 679.75m |                    |        |  |
|           |        |                         |                                           | 1                          |                    | 334 4  |  |
|           | 028888 |                         |                                           | $\overline{\mathbf{z}}$    | 4                  | 361.4  |  |
|           |        | Top Soil                |                                           | э                          |                    | 396.2  |  |
|           |        |                         |                                           | 4                          | 7                  | 414.9  |  |
|           |        |                         | 5                                         |                            | 496.9              |        |  |
|           |        | Silly<br>Clay           |                                           | 6                          | 12                 | 10954  |  |
|           |        |                         |                                           | 7                          |                    | 11047  |  |
|           |        |                         |                                           | B                          | 19                 | 11490  |  |
|           |        |                         |                                           | Ģ.                         |                    | 11269  |  |
|           |        |                         |                                           | 10                         | 24                 | 1127.5 |  |
|           |        |                         |                                           | 11                         |                    | 11695  |  |
|           |        |                         |                                           | 12                         | > 50               | 12012  |  |
|           |        |                         |                                           | 13                         |                    | 12254  |  |
|           |        |                         | 1.66 E-04                                 | 14                         | $= 50$             | 12440  |  |
|           |        |                         |                                           | 15                         |                    | 1258.5 |  |
|           |        |                         |                                           | 16                         | > 50               | 2027.5 |  |
|           |        |                         |                                           | 17                         |                    | 2056.9 |  |
|           |        |                         |                                           | 18                         | > 50               | 2080.7 |  |
|           |        |                         |                                           | 19                         |                    | 2100.1 |  |
|           |        |                         | sandstone 1,66 E-04                       | 20                         | 56                 | 2116.1 |  |
|           |        |                         |                                           | 21                         |                    | 21295  |  |
|           |        |                         |                                           | 22                         | 50                 | 21406  |  |
|           |        | Voicanic<br>Вгосси      |                                           | 23                         |                    | 2150.0 |  |
|           |        |                         | $2.2E - 04$                               | 24                         | > 50               | 21580  |  |
|           |        |                         |                                           | 25                         |                    | 21648  |  |
|           |        |                         |                                           | $\overline{26}$            | 560                | 2170.7 |  |
|           |        |                         | 259E-04                                   | 27                         |                    |        |  |
| 555555555 |        |                         |                                           | 28                         | > 50               |        |  |
|           |        |                         |                                           | 29                         |                    |        |  |
|           |        |                         |                                           | 30                         | > 50               |        |  |
|           |        |                         |                                           | 31                         |                    |        |  |
|           |        |                         |                                           | 32                         | > 50               |        |  |
|           |        |                         |                                           | 33                         |                    |        |  |
|           |        |                         |                                           | 34                         | > 50               |        |  |
|           |        |                         |                                           | 35                         |                    |        |  |
|           |        |                         |                                           | 36                         | > 50               |        |  |
|           |        |                         |                                           | 37                         |                    |        |  |
|           |        |                         |                                           | 38                         | 50                 |        |  |
|           |        |                         |                                           | 39                         |                    |        |  |
|           |        |                         |                                           | 40                         | > 50               |        |  |
|           |        |                         |                                           |                            | Boring Depth = 40m |        |  |

Gambar 3.7 BG-5 BH-3 Detail

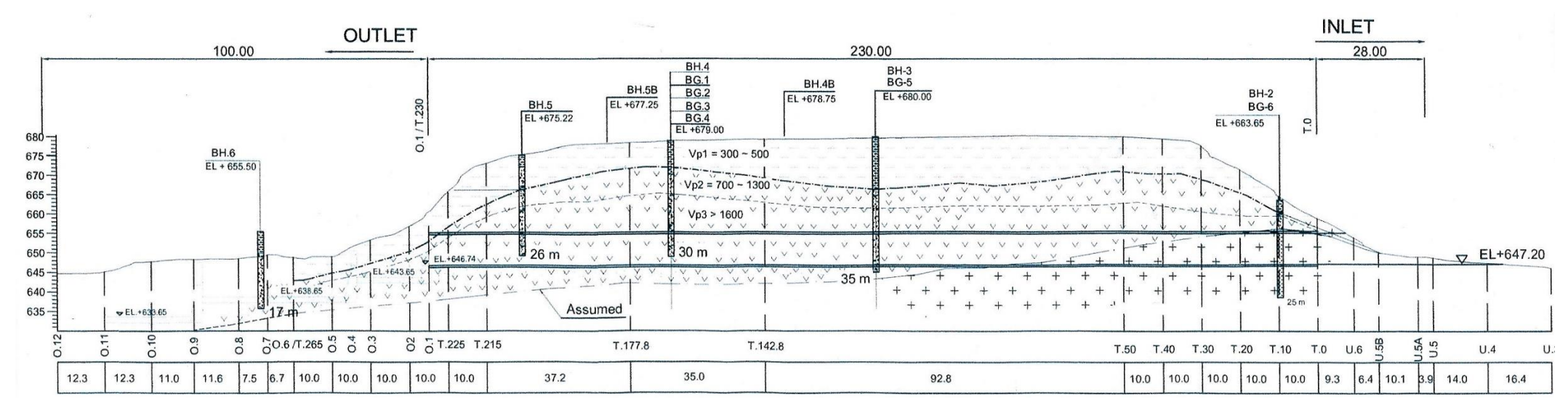

Gambar 3.8 *Geological cross section*

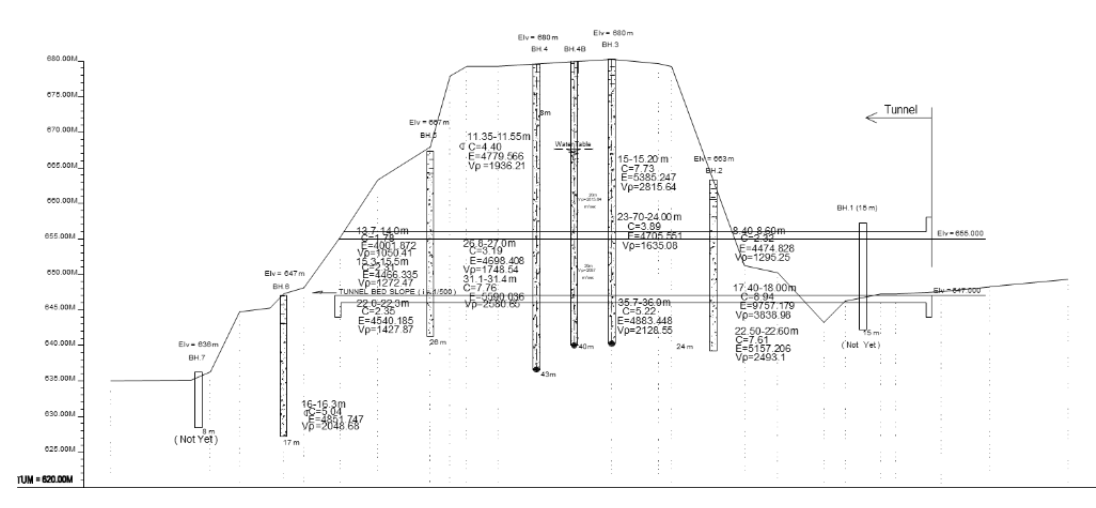

Gambar 3.9 Penampang Geologi Terowongan Sumber: Balai Besar Wilayah Sungai Citarum Bandung

| No           |                                 | Borehelo of Upper Citarum Basin Flood Management Sector Loan Project of 2016 |                 |                               |                 |                 |                  |  |  |
|--------------|---------------------------------|------------------------------------------------------------------------------|-----------------|-------------------------------|-----------------|-----------------|------------------|--|--|
|              | Test                            | BH6                                                                          | BH5             | BH4                           | <b>BH 4B</b>    | BH3             | BH2              |  |  |
| $\mathbf{1}$ | Unconfined Compression test     | 14.00-17.00 m                                                                | 19.00 - 25.00 m | 23.00 - 29.00 m               |                 | 23.00 - 26.00 m | 21.00-24.00 m    |  |  |
|              | (MPa)                           | σc: 5,04 MPa                                                                 | Oc: 2,35 MPa    | Ос: 4,94 MPa                  |                 | σc: 3,89 MPa    | σc: 7,61 MPa     |  |  |
|              |                                 | E: 4.851 MPa                                                                 | E: 4.540 MPa    | E: 4.803 MPa                  |                 | E: 4.705 MPa    | E: 5.157,833 MPa |  |  |
| 2            | <b>Ultrasonic Velocity Test</b> | 14.00-17.00 m                                                                | 19.00 - 25.00 m | 23.00 - 29.00 m               |                 | 23.00 - 26.00 m | $21.00 - 24 m$   |  |  |
|              | (m/sec)                         | Vp: 2.048 m/sc                                                               |                 | Vp: 1.427 m/sc Vp: 1.748 m/sc |                 | Vp: 1.635 m/sc  | Vp: 2.493 m/sc   |  |  |
| 3            | Ground Water Table Depth (m)    |                                                                              |                 | 11.40 m                       | 15.80 m         | 13.70 m         | 4.75 m           |  |  |
|              |                                 |                                                                              |                 |                               |                 |                 |                  |  |  |
| 4            | <b>Borehole Seismic Logging</b> |                                                                              | 20 <sub>m</sub> | 20 <sub>m</sub>               | 20 <sub>m</sub> | 20 <sub>m</sub> | 11 <sub>m</sub>  |  |  |
|              | (Vp)                            |                                                                              | 2.022 m/sc      | 1.765.1 m/sec                 | 1.939, 6 m/sc   | 2.129,5 m/sec   | 2.080,7 m/sc     |  |  |
|              |                                 |                                                                              |                 | 30 m                          | 30 <sub>m</sub> | 25m             |                  |  |  |
|              |                                 |                                                                              |                 | 2.087,9 m/c                   | 2.180,8 m/sc    | 2.170,7 m/sc    |                  |  |  |
|              |                                 |                                                                              |                 |                               | 36 m            |                 |                  |  |  |
|              |                                 |                                                                              |                 |                               | 2.149,7 m/sc    |                 |                  |  |  |
| Note:        |                                 |                                                                              |                 |                               |                 |                 |                  |  |  |
| $\sigma$ c:  | Uniaxial compressive strength   |                                                                              |                 |                               |                 |                 |                  |  |  |
| E :          | <b>Modulus of Elastic</b>       |                                                                              |                 |                               |                 |                 |                  |  |  |
|              | Vp : Ultrasonic Velocity        |                                                                              |                 |                               |                 |                 |                  |  |  |

Gambar 3.10 *Borehole of Upper Citarum Basin Flood Management* Sumber: Balai Besar Wilayah Sungai Citarum Bandung

3. Beban Gempa

Beban gempa yang digunakan berdasarkan pada peta zonasi gempa yang dikeluarkan oleh Kementerian Pekerjaan Umum yang diterbitkan

pada tahun 2017. Pada wilayah Kabupaten Bandung memiliki Percepatan Puncak Gempa atau *Peak Ground Acceleration* (PGA) sebesar 0,5-0,6g. Adapun kawasan Kabupaten Bandung memliki PGA sebesar 0,532g dan data lainnya dapat dilihat pada gambar di bawah.

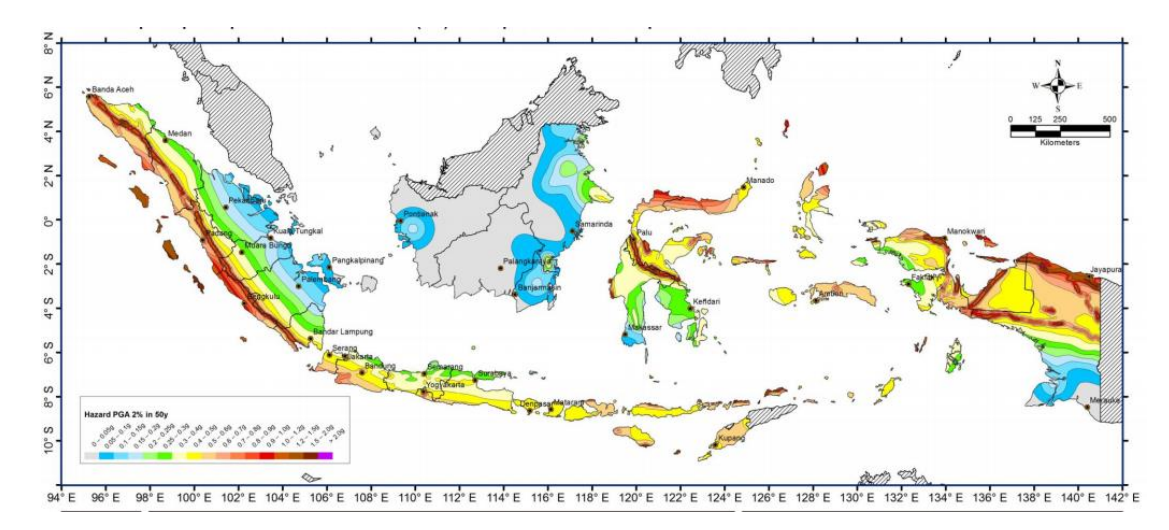

Gambar 3.11 Peta Zonasi Gempa Indonesia Sumber: Kementerian Pekerjaan Umum dan Perumahan Rakyat

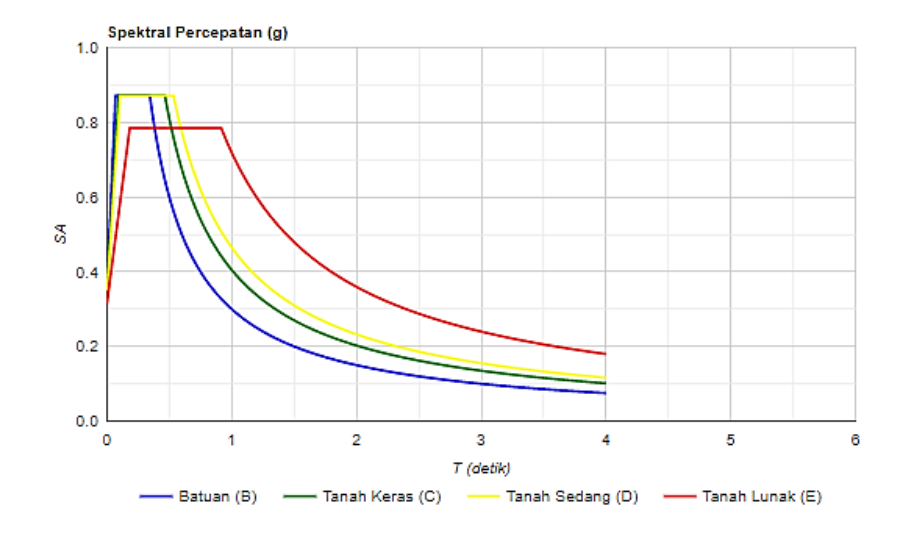

Gambar 3.12 Nilai Spektrum Gempa di Terowongan Nanjung Sumber: puskim.pu.go.id

4. Data Geoteknik Terowongan

Data geoteknik merupakan data perkuatan tanah yang akan digunakan dalam pembangunan terowongan. Pada data geoteknik juga diketahui spesifikasi bahan yang digunakan dalam perkuatan terowongan, yakni : *shotcrete* setebal 0,15 m, *rockbolt* Ø25 mm dengan panjang 4 m, dan steel pipe Ø60,5 mm panjang 3,2 m.

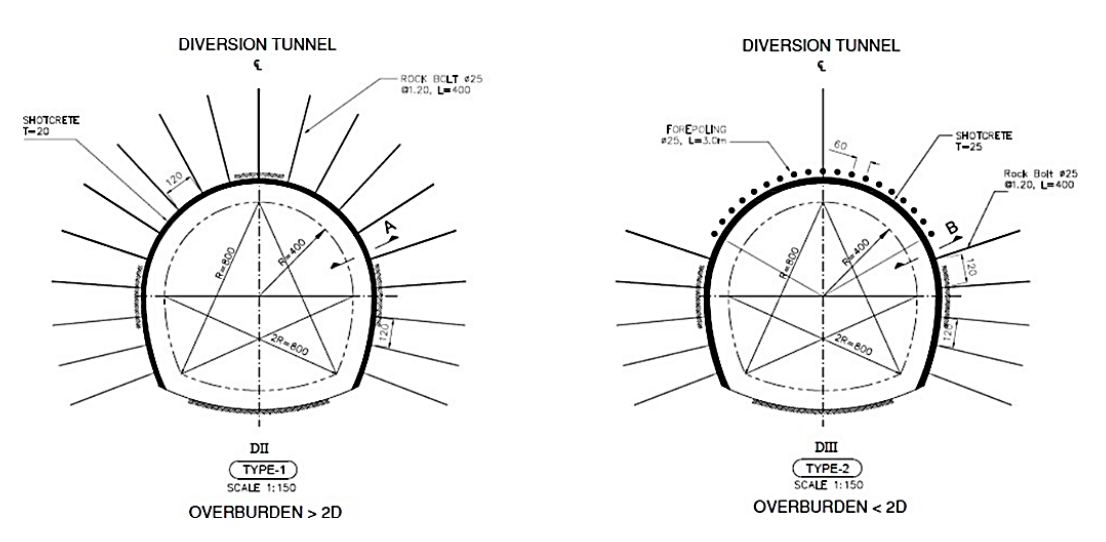

Gambar 3.13 Penampang Terowongan Sumber: Balai Besar Wilayah Sungai Citarum Bandung

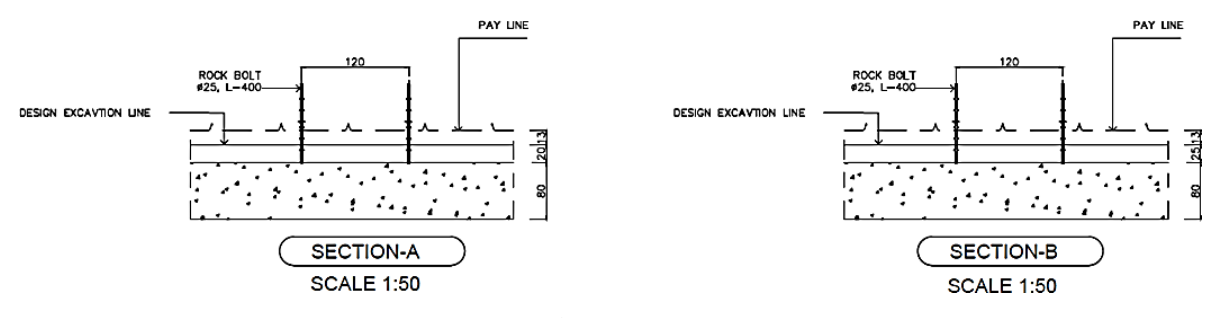

Gambar 3.14 *Section* Sumber: Balai Besar Wilayah Sungai Citarum Bandung

5. Data Teknis Terowongan

Data teknis merupakan data spesifikasi teknik (*general spesification*) yang digunakan dalam pekerjaan terowongan. Data teknis terowongan didapat dari detail yang terdapat pada gambar rencana.

6. Gambar Perencanaan Terowongan

Gambar perencanaan yang digunakan dalam analisis ini yakni potongan memanjang terowongan, potongan melintang terowongan, *cross section*, dan banyak lainnya.

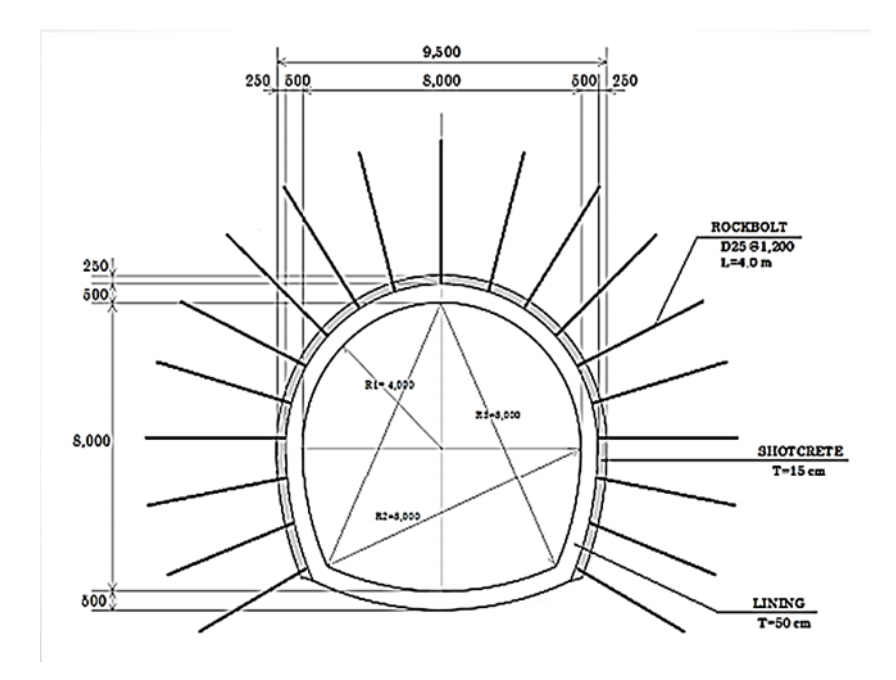

Gambar 3.15 Potongan Melintang Terowongan Sumber: Balai Besar Wilayah Sungai Citarum Bandung

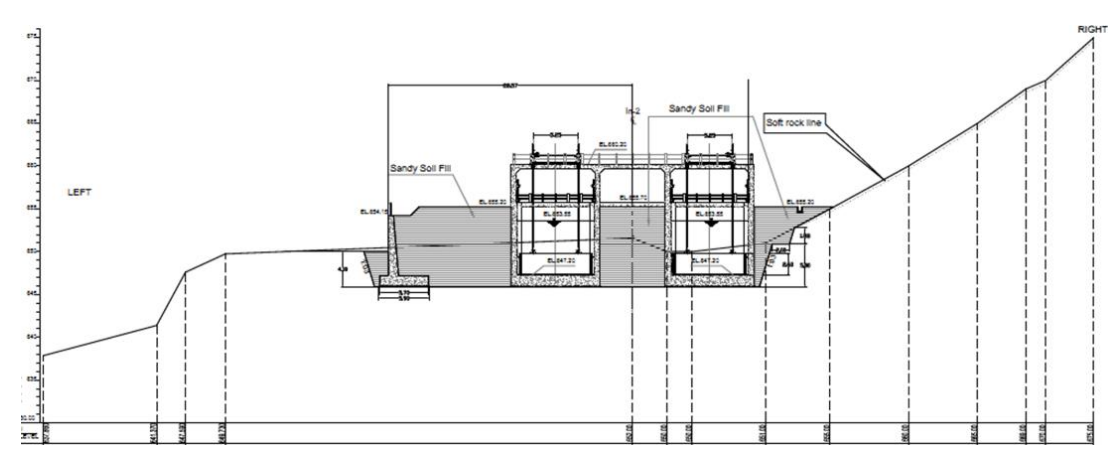

Gambar 3.16 *Cross Section* Inlet

### 7. Program MIDAS GTS NX

Data-data yang telah didapatkan dari proyek kemudian dianalisis dengan menggunakan program GTS NX. GTS NX adalah suatu program elemen batas yang secara khusus digunakan untuk analisa dari (deformasi) perubahan bentuk dan stabilitas didalam proyek rancangbangun geoteknik. Langka–langkah analisis yang dilakukan adalah sebagai berikut :

- a. Pemahaman literatur yang berkaitan.
- b. Pengumpulan data-data yang diperlukan, yakni : data tanah, beban gempa, data geoteknis, dan gambar perencanaan terowongan.
- c. Pembuatan model terowongan dengan menggunakan program GTS NX
- d. Analisis stabilitas terowongan
- e. Analisis untuk mendapatkan nilai *safety factor* > 1,5 pada terowongan.
- f. Pembahasan hasil analisis yang didapatkan.
- g. Kesimpulan.

### **3.3 Tahapan Perencanaan**

Tahapan perencanaan penelitian dimulai dengan penentuan topik yang diteliti dan lokasi penelitian. Lalu langkah selanjutnya yaitu pengumpulan data. Setelah data terkumpul, maka dilakukan analisis data yakni analisis pembebanan terowongan, analisis gaya dalam terowongan, analisis kapasitas terowongan, dan analisis stabilitas terowongan.

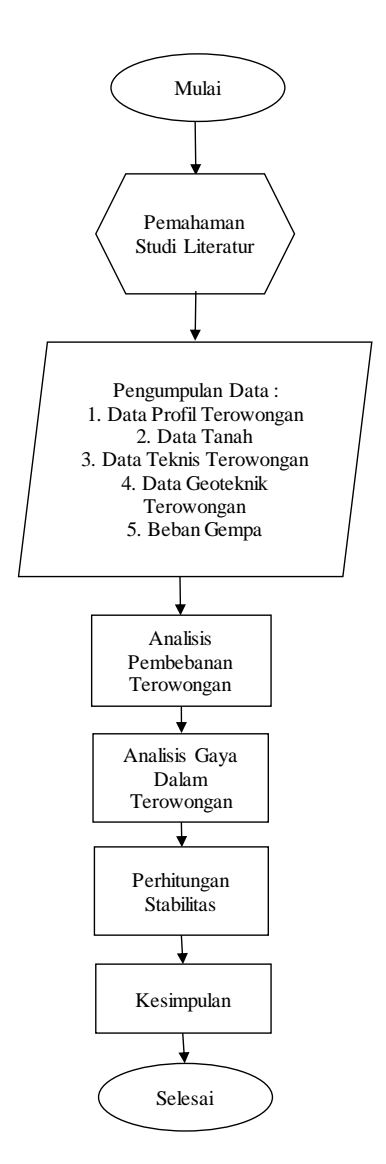

Gambar 3.17 Diagram Alir Penelitian

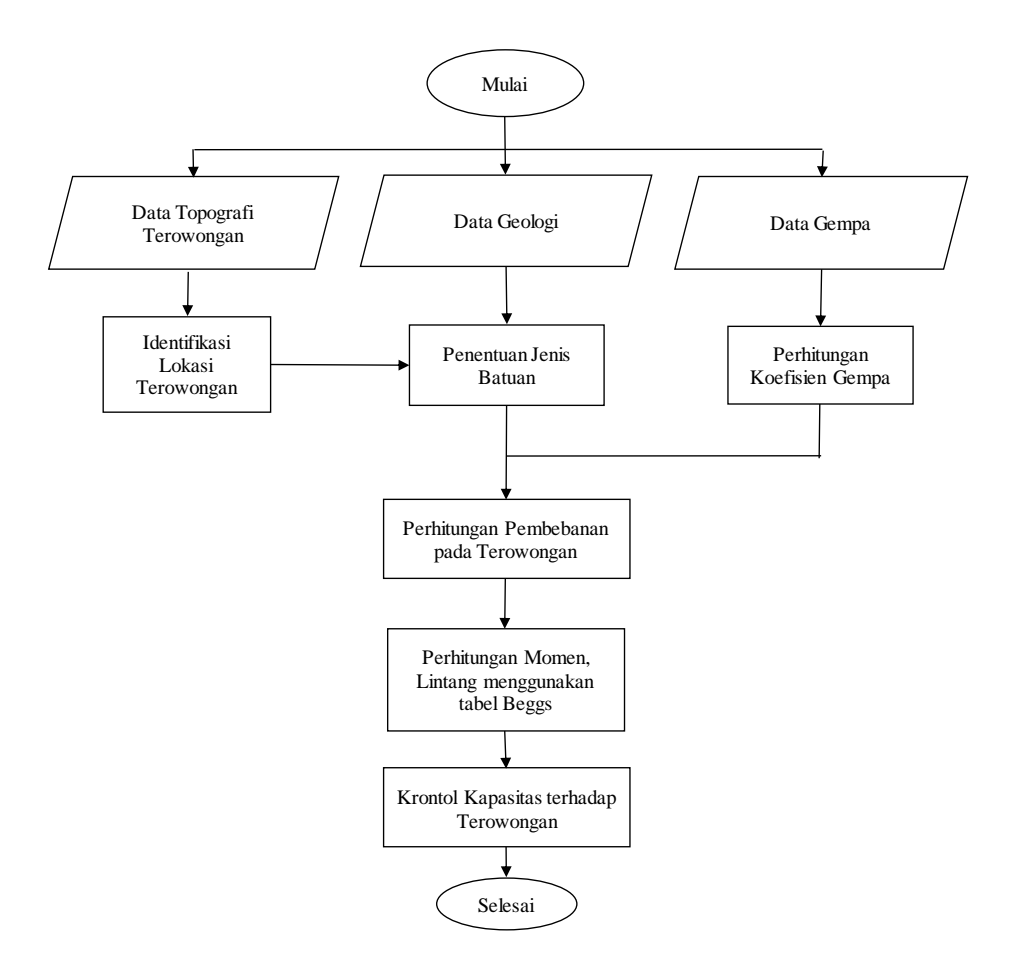

Gambar 3.18 Diagram Alir Perhitungan Pembebanan dan Momen

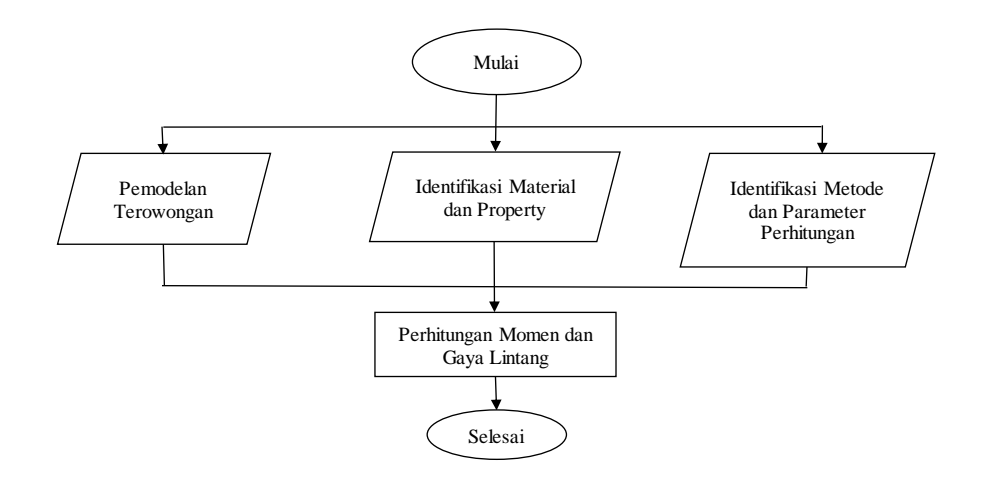

Gambar 3.19 Diagram Alir Perhitungan Program Komputer Midas GTS NX

### **3.4 Perhitungan dengan Program MIDAS GTS NX**

Pemodelan terowongan yang akan dianalisis bisa dilakukan langsung di Midas GTS NX. Dalam tugas akhir ini pemodelan dilakukan dengan mengambil data dari Balai Besar Wilayah Sungai Citarum, Bandung.

### **3.4.1 Pemodelan**

Pemodelan terowongan yang akan dianalisis dapat dilakukan langsung pada Midas GTS NX. Langkah pertama adalah membuat nama *file* baru. Menentukan satuan ukur yang akan dipakai.

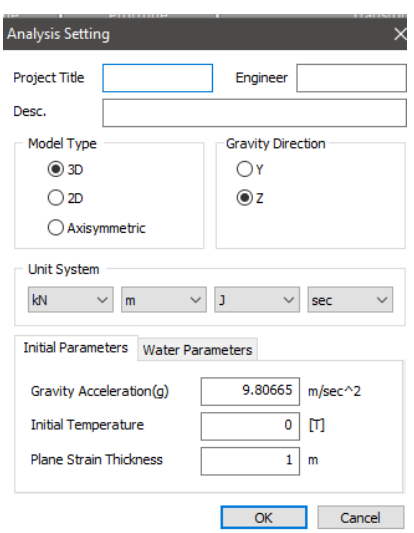

Gambar 3.20 *Analysis Setting*

Lalu kita dapat langsung membuat bangun datar yang terdiri dari terowongan itu sendiri dan bidang persegi sebagai tanah. Langkah selanjutnya, kedua bangun datar tersebut di *extrude* menjadi bangun ruang. Penelitian ini memodelkan terowongan sepanjang 1 meter.

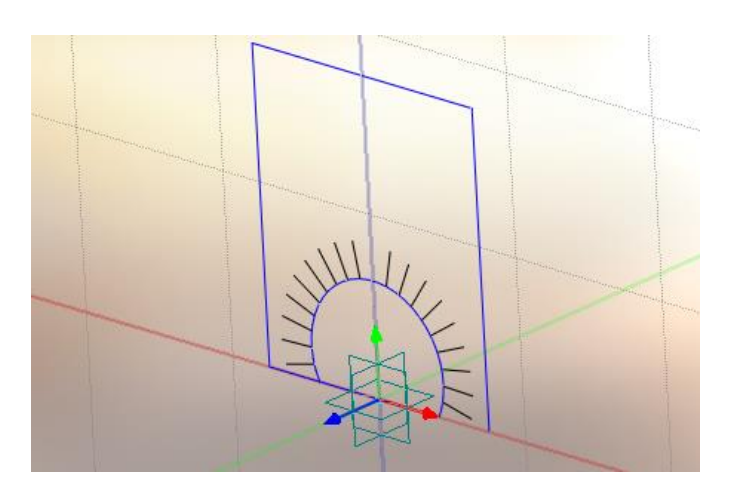

Gambar 3.21 Gambar 2D dari Terowongan dan Tanah

# **3.4.2 Identifikasi Material dan Property**

Material pembentuk terowongan yang akan dianalisis harus dimasukkan ke dalam program GTX NS. Langkah untuk mengatur material adalah dengan klik *Material* pada menu *Mesh*.

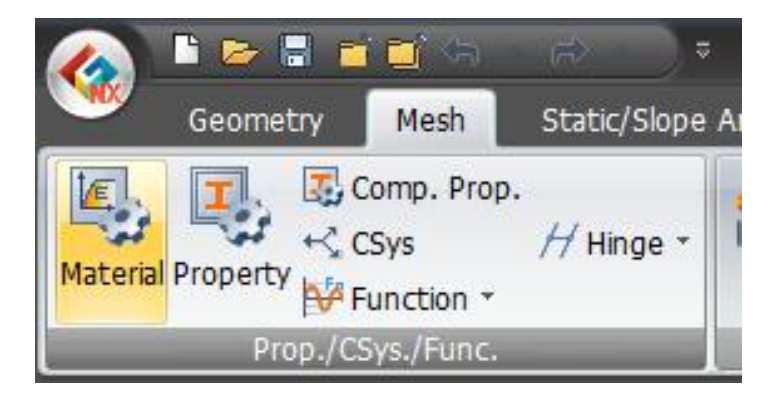

Gambar 3.22 Langkah untuk membuka Menu Pengaturan Material atau Property

Setelah itu akan muncul *top up menu* pengaturan material. Setiap metrial dapat diatur nama dan warnanya untuk memudahkan dalam penyajian. Setelah itu pilih *model type*. Misalnya memilih Mohr-Coloumb maka karateristik pertama yang harus dimasukkan adalah modulus elastisitas/*elastic modulus*, lalu kohesi, *poisson ratio*, dan *unit weight*. Untuk pengaturan *Property*, cukup menentukan sesuai dengan *Material* sebelumnya.

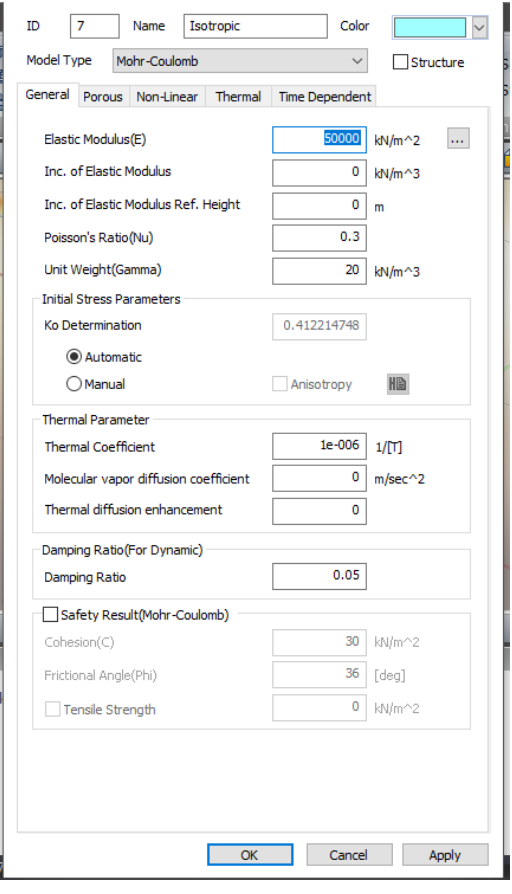

Gambar 3.23 Pengaturan Material

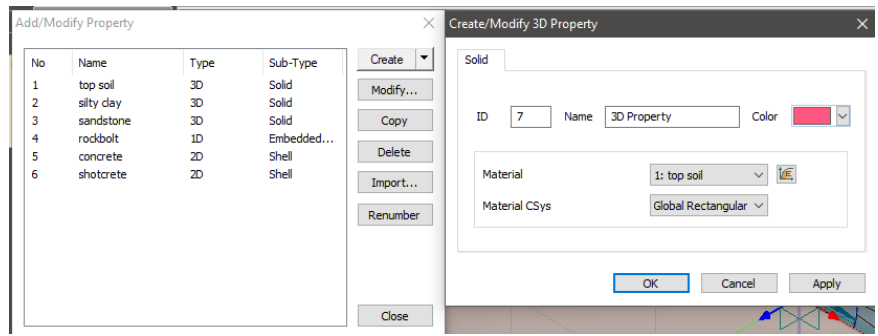

Gambar 3.24 Pengaturan Property

#### **3.4.3 Identifikasi Metode dan Parameter Perhitungan**

Langkah pertama dalam menentukan metode perhitungan adalah dengan klik menu *Analysis* seperti pada gambar 3.24. Selanjutnya klik submenu *General* pada *Analysis Case*.

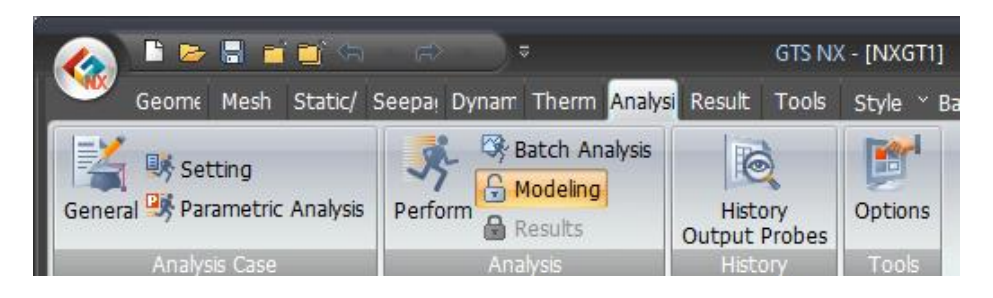

Gambar 3.25 Langkah pertama identifikasi metode perhitungan

Setelah itu akan muncul *top up menu* seperti pada gambar 3.25. proses ini untuk menetapkan metode analisis dan memodelkan data untuk analisis. Jenis analisis dan keluaran dapat dikontrol menggunakan opsi lanjutan.

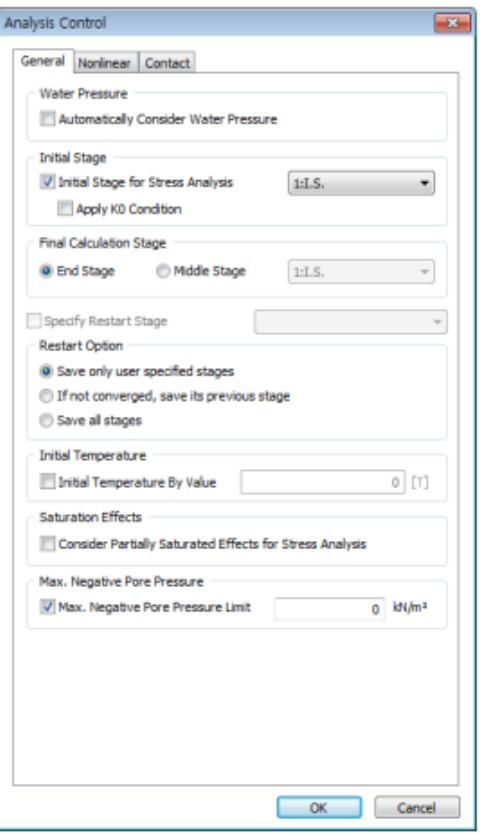

Gambar 3.26 *Analysis Control*

Pada menu *Analysis*, dapat melakukan analisis lanjutan seperti verifikasi *displacement*, verifikasi stress, verifikasi stres *shotcrete* dan kekuatan sumbu *rockbolt*.

### **3.4.4 Mengubah Sistem Koordinat**

Element sistem koordinat adalah sistem koordinat berdasarkan member force dan hasil tegangan yang dihasilkan. Khusus untuk element balok, sistem ini juga merupakan sistem koordinat berdasarkan memasukkan kekakuan geser dan arah kekakuan lentur.

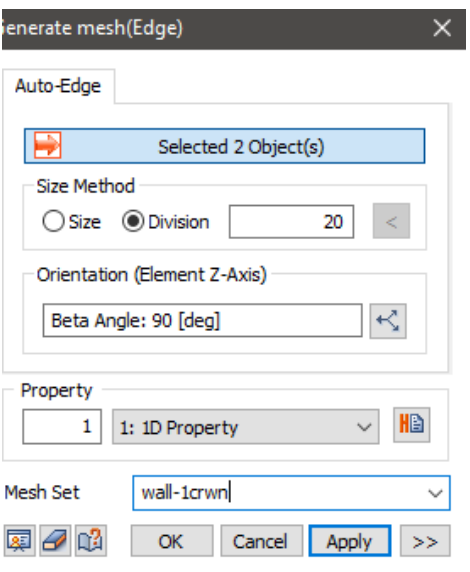

Gambar 3.27 *Generate Mesh*

Dengan menekan *generate mesh* akan muncul *top up menu* seperti di atas. Lalu setelahnya kita dapat menampilkan pilihan *element* CSys. Makam selanjutnya akan muncul tampilan sebagai berikut :

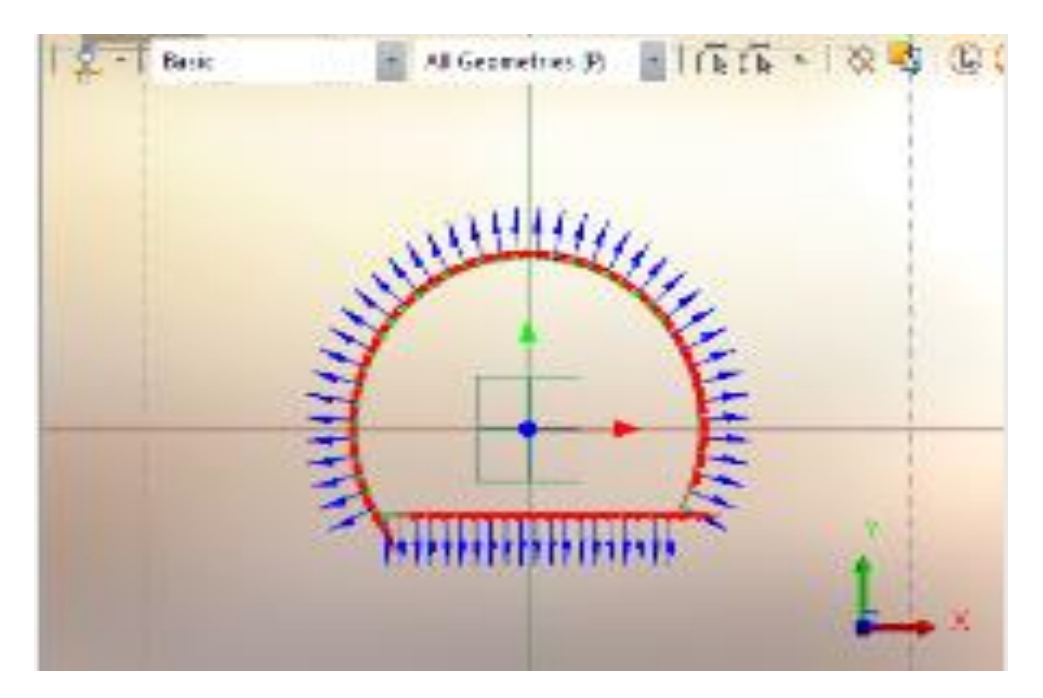

Gambar 3.28 Tampilan *element CSys*

#### **3.4.5 Pengaturan Kondisi Beban**

Beban yang diterapkan pada model ii adalah berat sendiri, *horizontal earth pressure*, dan *vertical earth pressure*. Pada menu *Static/Slope Analysis* terdapat submenu Load yang terdiri dari banyak pilihan.

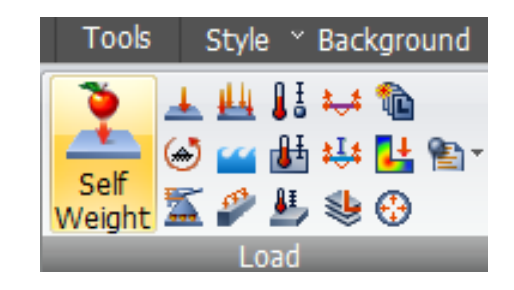

Gambar 3.29 *Submenu Load*

Untuk menghitung berat beban sendiri dapat memilih submenu *Self Weight,* lalu akan muncul *top up menu* seperti pada gambar 3.30. Pada proses ini, gravitasi dihitung secara otomatis dengan mengalikan bobot unit yang dimasukkan ke tanah, geometri struktur, dan percepatan gravitasi.

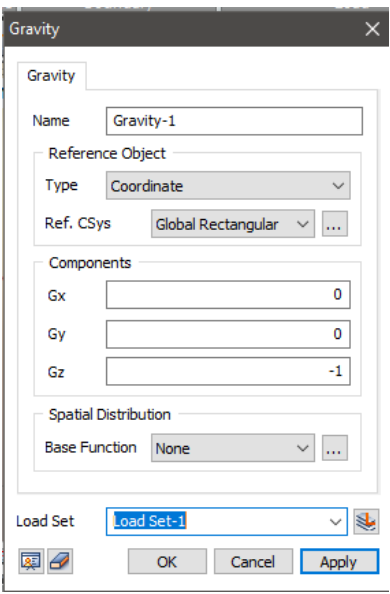

Gambar 3.30 *Self Weight*

Tekanan tanah horizontal (*horizontal earth pressure)* dan tekanann tanah vertikal (*vertical earth pressure*) dapat dihitung dengan menggunakan pilihan *Beam Load*. Lalu selanjutnya akan muncul *top up menu* seperti pada gambar 3.31. Beri nama, lalu ubah *type* ke dalam *selected element*. Pilih *element* yang akan dihitung pada *horizontal earth pressure*. Pilih Global X pada *Direction*. Langkah terakhir, isi x1, x2, w1, dam w2 lalu klik *apply*. Lakukan hal yang sama pada *vertical earth pressure*.

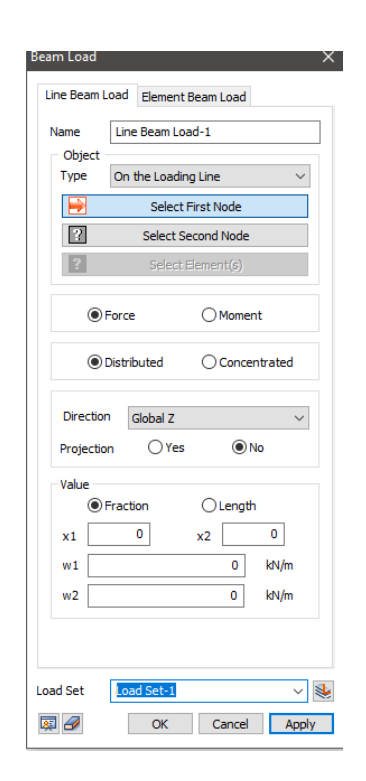

Gambar 3.31 *Beam Load*

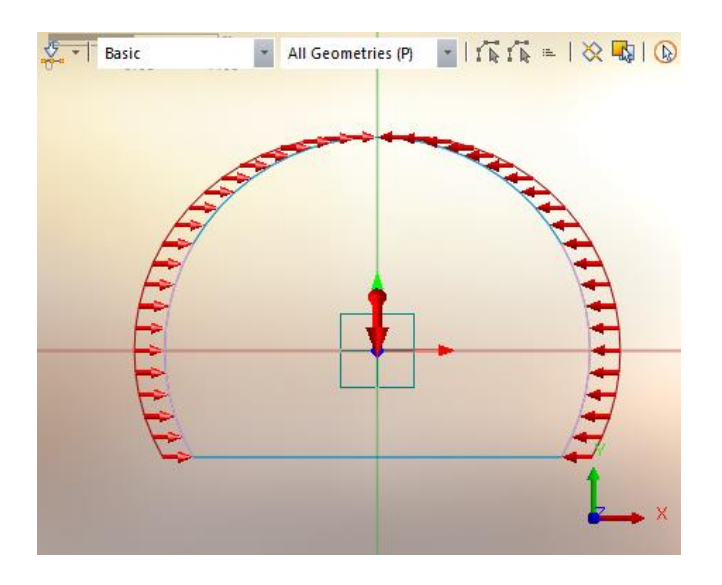

Gambar 3.32 *Horizontal Earth Pressure*

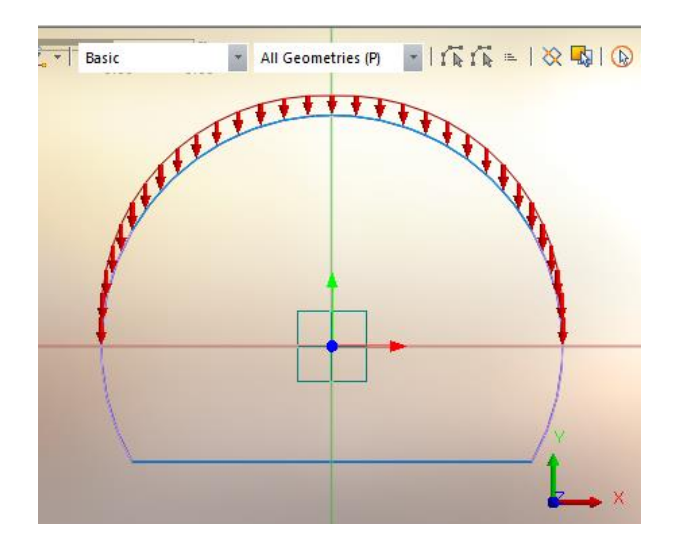

Gambar 3.33 *Vertical Earth Pressure*

### **3.4.6 Analisis Struktural**

Analisis ini dilakukan untuk melakukan pemeriksaan terhadap deformasi dan gaya dari setiap beban gabungan. Dengan mengklik submenu *Perform* pada menu *Analysis*.